**Confluence Page Tools Menu**

## Confluence Page Tools Menu

## Prompt

Also called the **Page Toolbar**, these are tools for page-level actions.

## **Definition**

The Confluence Page Tools menu is a toolbar that facilitates page-level actions. On any page, it is located directly under the [Confluence Header](https://www.brikit.com/display/glossary/Confluence+Header), spanning the width of the page content area.

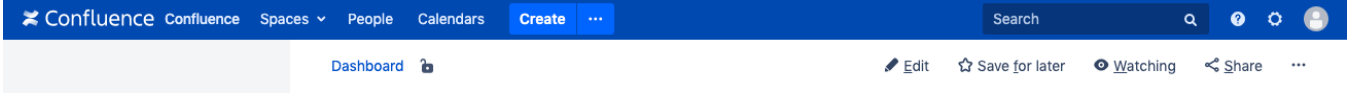

This menu provides fast access to the **Edit** page function for all users who have been granted permission to add/edit pages. The **Save for Later**, **Watch**, and **Share** options are also available to users who are logged in.

Many other actions, such as viewing attachments or page history, can be accessed when you click the **Ellipsis** icon on the right side of the toolbar.

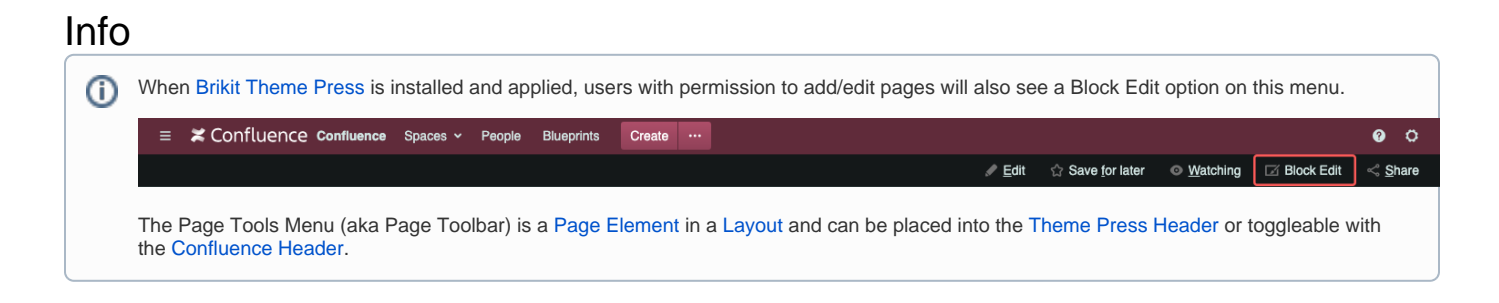

## Related

- [Confluence Header](https://www.brikit.com/display/glossary/Confluence+Header)
- [Simple Toolbar Hamburger Menu](https://www.brikit.com/display/glossary/Simple+Toolbar+-+Hamburger+Menu)